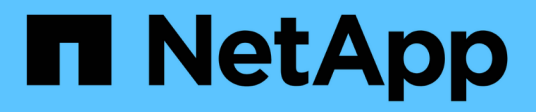

## **Installare e cablare il nuovo modulo controller**

ONTAP MetroCluster

NetApp April 25, 2024

This PDF was generated from https://docs.netapp.com/it-it/ontapmetrocluster/upgrade/task\_install\_and\_cable\_the\_new\_controller.html on April 25, 2024. Always check docs.netapp.com for the latest.

# **Sommario**

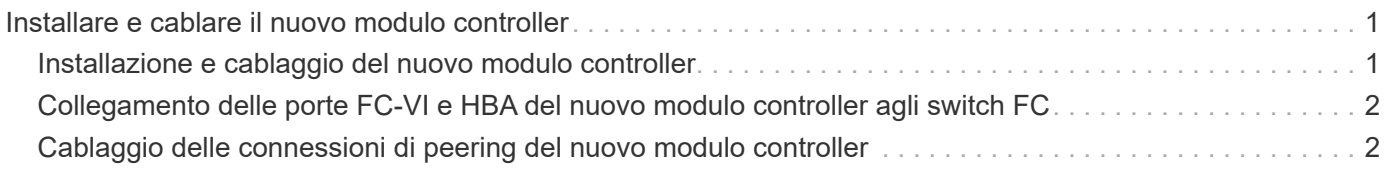

# <span id="page-2-0"></span>**Installare e cablare il nuovo modulo controller**

# <span id="page-2-1"></span>**Installazione e cablaggio del nuovo modulo controller**

È necessario installare fisicamente il nuovo modulo controller nello chassis e collegarlo via cavo.

### **Fasi**

1. Se si dispone di un modulo di espansione i/o (IOXM) nel sistema e si sta creando una coppia ha a chassis singolo, è necessario scollegare e rimuovere IOXM.

È quindi possibile utilizzare l'alloggiamento vuoto per il nuovo modulo controller. Tuttavia, la nuova configurazione non avrà l'i/o extra fornito da IOXM.

2. Installare fisicamente il nuovo modulo controller e, se necessario, installare ventole aggiuntive:

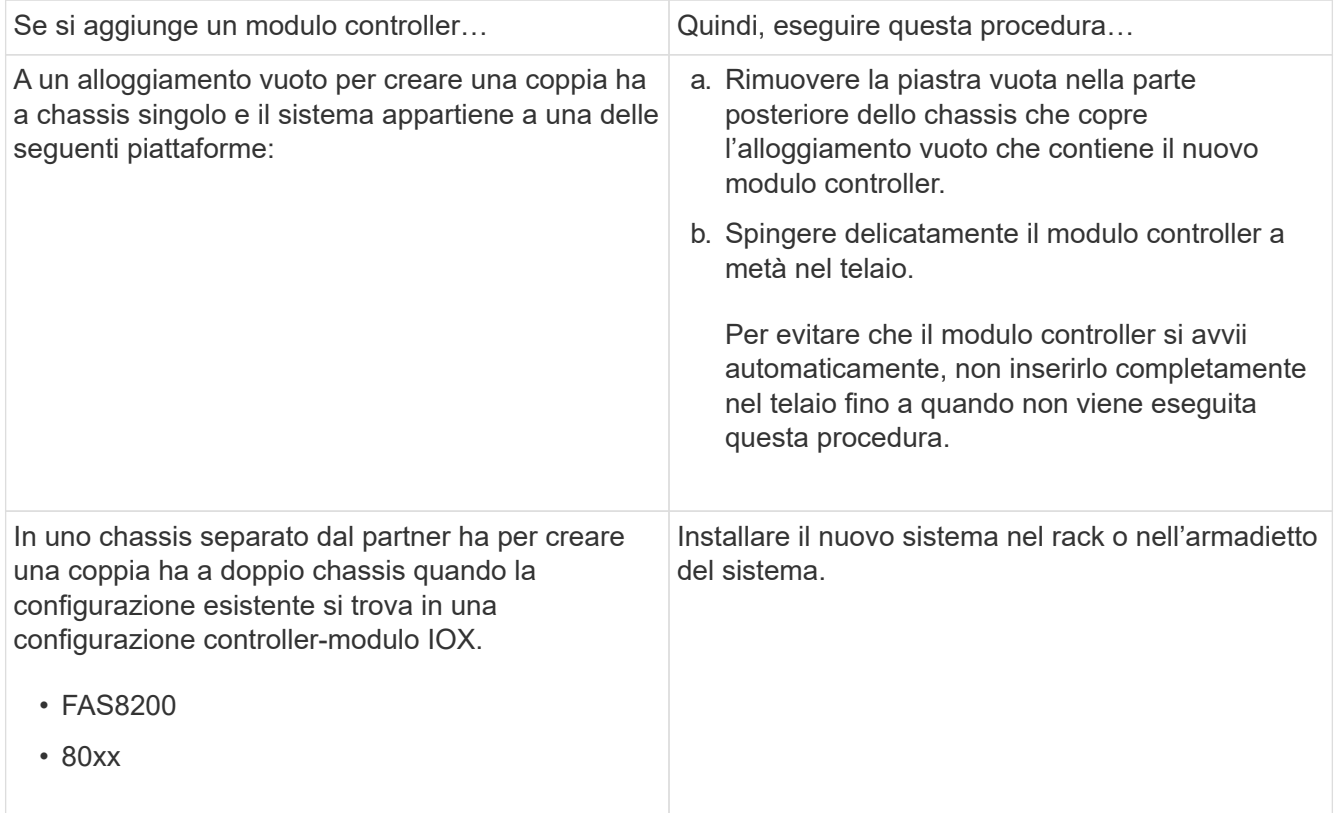

- 3. Cablare le connessioni di rete del cluster, se necessario:
	- a. Identificare le porte sul modulo controller per le connessioni del cluster.

["Sistemi AFF A320: Installazione e configurazione"](https://docs.netapp.com/platstor/topic/com.netapp.doc.hw-a320-install-setup/home.html)

["Istruzioni per l'installazione e la configurazione dei sistemi AFF A220/FAS2700"](https://library.netapp.com/ecm/ecm_download_file/ECMLP2842666)

["Istruzioni per l'installazione e la configurazione dei sistemi AFF A800"](https://library.netapp.com/ecm/ecm_download_file/ECMLP2842668)

["Istruzioni per l'installazione e la configurazione dei sistemi AFF A300"](https://library.netapp.com/ecm/ecm_download_file/ECMLP2469722)

["Istruzioni per l'installazione e la configurazione dei sistemi FAS8200"](https://library.netapp.com/ecm/ecm_download_file/ECMLP2316769)

b. Se si configura un cluster con switch, identificare le porte che verranno utilizzate sugli switch di rete del cluster.

Vedere ["Guida alla configurazione degli switch Clustered Data ONTAP per gli switch Cisco"](https://library.netapp.com/ecm/ecm_get_file/ECMP1115327), ["^Guida](https://library.netapp.com/ecm/ecm_download_file/ECMP1117824) [all'installazione dello switch in modalità cluster ^NetApp 10G"](https://library.netapp.com/ecm/ecm_download_file/ECMP1117824) oppure ["Guida all'installazione dello](https://library.netapp.com/ecm/ecm_download_file/ECMP1117853) [switch in modalità cluster NetApp 1G"](https://library.netapp.com/ecm/ecm_download_file/ECMP1117853), a seconda degli interruttori utilizzati.

c. Collegare i cavi alle porte del cluster:

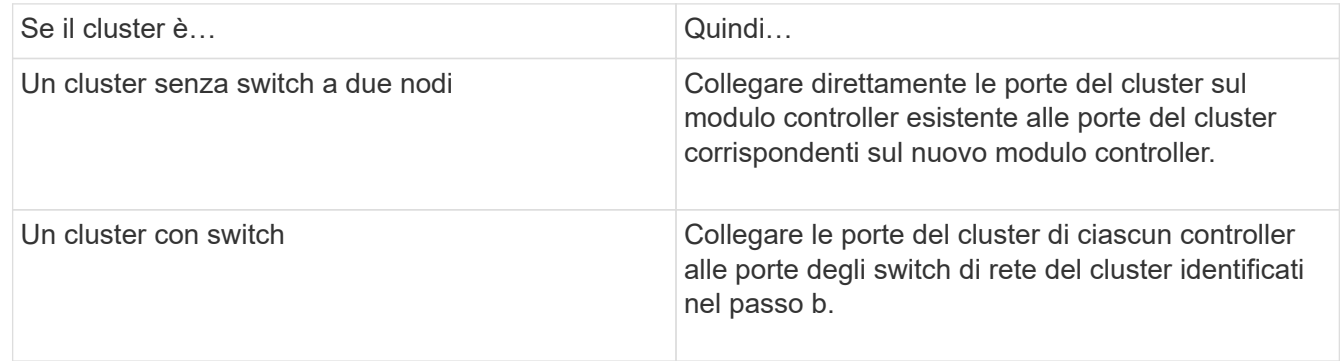

## <span id="page-3-0"></span>**Collegamento delle porte FC-VI e HBA del nuovo modulo controller agli switch FC**

Le porte FC-VI e gli HBA (host bus adapter) del nuovo modulo controller devono essere cablati agli switch FC del sito.

### **Fasi**

- 1. Collegare le porte FC-VI e HBA utilizzando la tabella per la configurazione e il modello di switch in uso.
	- ["Assegnazioni delle porte per gli switch FC quando si utilizza ONTAP 9.1 e versioni successive"](https://docs.netapp.com/it-it/ontap-metrocluster/install-fc/concept_port_assignments_for_fc_switches_when_using_ontap_9_1_and_later.html)
	- ["Assegnazioni delle porte per switch FC quando si utilizza ONTAP 9.0"](https://docs.netapp.com/it-it/ontap-metrocluster/install-fc/concept_port_assignments_for_fc_switches_when_using_ontap_9_0.html)
	- ["Assegnazioni delle porte per i sistemi che utilizzano due porte initiator"](https://docs.netapp.com/it-it/ontap-metrocluster/install-fc/concept_port_assignments_for_systems_using_two_initiator_ports.html)

## <span id="page-3-1"></span>**Cablaggio delle connessioni di peering del nuovo modulo controller**

È necessario collegare il nuovo modulo controller alla rete di peering del cluster in modo che sia connesso al cluster sul sito del partner.

#### **A proposito di questa attività**

Per il peering dei cluster, è necessario utilizzare almeno due porte su ciascun modulo controller.

La larghezza di banda minima consigliata per le porte e la connettività di rete è 1 GbE.

## **Fasi**

1. Identificare e collegare almeno due porte per il peering del cluster e verificare che dispongano di connettività di rete con il cluster partner.

#### **Informazioni sul copyright**

Copyright © 2024 NetApp, Inc. Tutti i diritti riservati. Stampato negli Stati Uniti d'America. Nessuna porzione di questo documento soggetta a copyright può essere riprodotta in qualsiasi formato o mezzo (grafico, elettronico o meccanico, inclusi fotocopie, registrazione, nastri o storage in un sistema elettronico) senza previo consenso scritto da parte del detentore del copyright.

Il software derivato dal materiale sottoposto a copyright di NetApp è soggetto alla seguente licenza e dichiarazione di non responsabilità:

IL PRESENTE SOFTWARE VIENE FORNITO DA NETAPP "COSÌ COM'È" E SENZA QUALSIVOGLIA TIPO DI GARANZIA IMPLICITA O ESPRESSA FRA CUI, A TITOLO ESEMPLIFICATIVO E NON ESAUSTIVO, GARANZIE IMPLICITE DI COMMERCIABILITÀ E IDONEITÀ PER UNO SCOPO SPECIFICO, CHE VENGONO DECLINATE DAL PRESENTE DOCUMENTO. NETAPP NON VERRÀ CONSIDERATA RESPONSABILE IN ALCUN CASO PER QUALSIVOGLIA DANNO DIRETTO, INDIRETTO, ACCIDENTALE, SPECIALE, ESEMPLARE E CONSEQUENZIALE (COMPRESI, A TITOLO ESEMPLIFICATIVO E NON ESAUSTIVO, PROCUREMENT O SOSTITUZIONE DI MERCI O SERVIZI, IMPOSSIBILITÀ DI UTILIZZO O PERDITA DI DATI O PROFITTI OPPURE INTERRUZIONE DELL'ATTIVITÀ AZIENDALE) CAUSATO IN QUALSIVOGLIA MODO O IN RELAZIONE A QUALUNQUE TEORIA DI RESPONSABILITÀ, SIA ESSA CONTRATTUALE, RIGOROSA O DOVUTA A INSOLVENZA (COMPRESA LA NEGLIGENZA O ALTRO) INSORTA IN QUALSIASI MODO ATTRAVERSO L'UTILIZZO DEL PRESENTE SOFTWARE ANCHE IN PRESENZA DI UN PREAVVISO CIRCA L'EVENTUALITÀ DI QUESTO TIPO DI DANNI.

NetApp si riserva il diritto di modificare in qualsiasi momento qualunque prodotto descritto nel presente documento senza fornire alcun preavviso. NetApp non si assume alcuna responsabilità circa l'utilizzo dei prodotti o materiali descritti nel presente documento, con l'eccezione di quanto concordato espressamente e per iscritto da NetApp. L'utilizzo o l'acquisto del presente prodotto non comporta il rilascio di una licenza nell'ambito di un qualche diritto di brevetto, marchio commerciale o altro diritto di proprietà intellettuale di NetApp.

Il prodotto descritto in questa guida può essere protetto da uno o più brevetti degli Stati Uniti, esteri o in attesa di approvazione.

LEGENDA PER I DIRITTI SOTTOPOSTI A LIMITAZIONE: l'utilizzo, la duplicazione o la divulgazione da parte degli enti governativi sono soggetti alle limitazioni indicate nel sottoparagrafo (b)(3) della clausola Rights in Technical Data and Computer Software del DFARS 252.227-7013 (FEB 2014) e FAR 52.227-19 (DIC 2007).

I dati contenuti nel presente documento riguardano un articolo commerciale (secondo la definizione data in FAR 2.101) e sono di proprietà di NetApp, Inc. Tutti i dati tecnici e il software NetApp forniti secondo i termini del presente Contratto sono articoli aventi natura commerciale, sviluppati con finanziamenti esclusivamente privati. Il governo statunitense ha una licenza irrevocabile limitata, non esclusiva, non trasferibile, non cedibile, mondiale, per l'utilizzo dei Dati esclusivamente in connessione con e a supporto di un contratto governativo statunitense in base al quale i Dati sono distribuiti. Con la sola esclusione di quanto indicato nel presente documento, i Dati non possono essere utilizzati, divulgati, riprodotti, modificati, visualizzati o mostrati senza la previa approvazione scritta di NetApp, Inc. I diritti di licenza del governo degli Stati Uniti per il Dipartimento della Difesa sono limitati ai diritti identificati nella clausola DFARS 252.227-7015(b) (FEB 2014).

#### **Informazioni sul marchio commerciale**

NETAPP, il logo NETAPP e i marchi elencati alla pagina<http://www.netapp.com/TM> sono marchi di NetApp, Inc. Gli altri nomi di aziende e prodotti potrebbero essere marchi dei rispettivi proprietari.